# **Orbix 3.0 for Windows Installation Guide**

**IONA Technologies PLC March 1999**

#### **Orbix is a Registered Trademark of IONA Technologies PLC.**

While the information in this publication is believed to be accurate, IONA Technologies PLC makes no warranty of any kind to this material including, but not limited to, the implied warranties of merchantability and fitness for a particular purpose. IONA Technologies PLC shall not be liable for errors contained herein, or for incidental or consequential damages in connection with the furnishing, performance or use of this material.

Java is a trademark of Sun Microsystems, Inc.

#### COPYRIGHT NOTICE

No part of this publication may be reproduced, stored in a retrieval system or transmitted, in any form or by any means, photocopying, recording or otherwise, without prior written consent of IONA Technologies PLC. No third party intellectual property right liability is assumed with respect to the use of the information contained herein. IONA Technologies PLC assumes no responsibility for errors or omissions contained in this book. This publication and features described herein are subject to change without notice.

Copyright © 1991-1999 by IONA Technologies PLC. All rights reserved.

All products or services mentioned in this manual are covered by the trademarks, service marks, or product names as designated by the companies who market those products.

**M2260**

# **Contents**

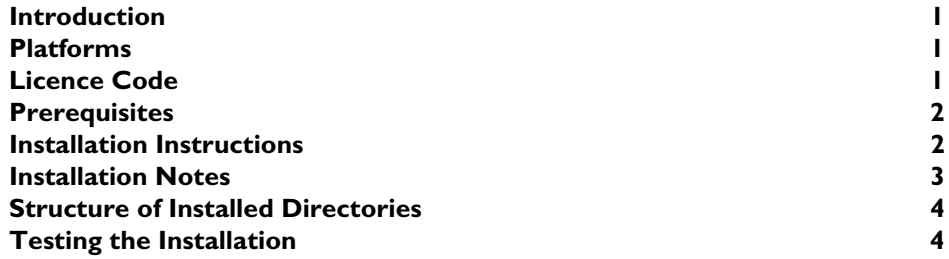

# <span id="page-4-0"></span>**Introduction**

This document provides instructions for installing each of the components of Orbix 3.0c on the Windows platform. The components of Orbix 3.0c are as follows:

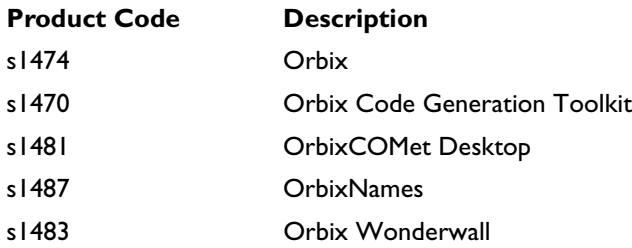

# <span id="page-4-1"></span>**Platform**

Windows NT 4.0 (Service Pack 4).

# <span id="page-4-2"></span>**Licence Code**

You must have a valid licence code from IONA Technologies to install Orbix 3.0c. The code is a long text string taking the general form:

00000000-11111111-22222222-33333333-44444444

Your licence number should be included in a loose sheet in your Orbix 3.0c pack. If you do not have a licence, contact IONA before proceeding any further.

There is a separate valid licence code for OrbixCOMet that should be included in your product package. You must use this code when installing OrbixCOMet. Refer to the *OrbixCOMet Desktop Getting Started* for more details.

### <span id="page-5-0"></span>**Prerequisites**

You must have Microsoft Visual C++ 6.0 (service pack 2) installed on your system before you can install Orbix 3.0c for Windows.

You must have a Java Development Kit (JDK) or Java run-time environment installed in order to run the Orbix Wonderwall utilities. However, the installation of Orbix includes a Java run-time environment. Therefore, if you install Orbix first, you do not need to install a separate JDK or Java run-time environment before installing Orbix Wonderwall.

The Orbix Code Generation Toolkit component should be installed after the Orbix component, and into the same location.

### <span id="page-5-1"></span>**Installation Instructions**

To install Orbix 3.0c from the CD-ROM:

- 1. From the \NT directory of the CD-ROM, run autorunc.exe. This opens the screen shown in [Figure 1 on page 3](#page-6-0).
- 2. Select the button corresponding to the Orbix 3.0c component that you wish to install.

OrbixNames and Orbix GUI Tools are automatically installed when you install the Orbix component.

If you are installing OrbixCOMet, refer to the *OrbixCOMet Desktop Getting Started* for more details.

3. Follow the on-screen instructions.

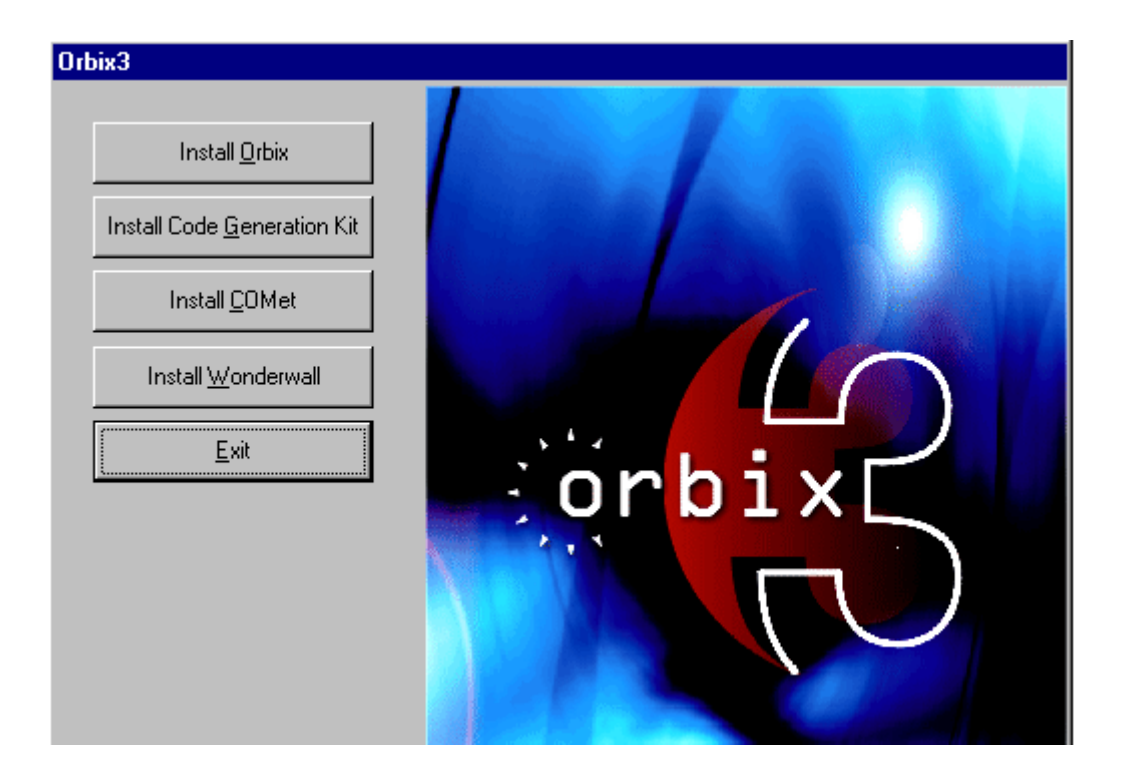

**Figure 1:** *Installing Orbix 3.0c Components*

# <span id="page-6-0"></span>**Installation Notes**

Some of the Orbix 3.0c components share individual files that are removed by the uninstall programs. For this reason, if you need to reinstall one component, you should uninstall and reinstall the entire set of components. This ensures you have all files for all component programs.

When installing Orbix components, if you have already installed another component, the previously chosen directory is automatically assigned by a value stored in the Windows Registry. Once Orbix components have been installed you should use this previously installed location to ensure that your Orbix configuration points to the same directory.

The default location of your Orbix installation is  $c:\rangle$  iona.

# **Structure of Installed Directories**

When you have installed all of these packages (assuming you select the default locations) you will have the following directory structure:

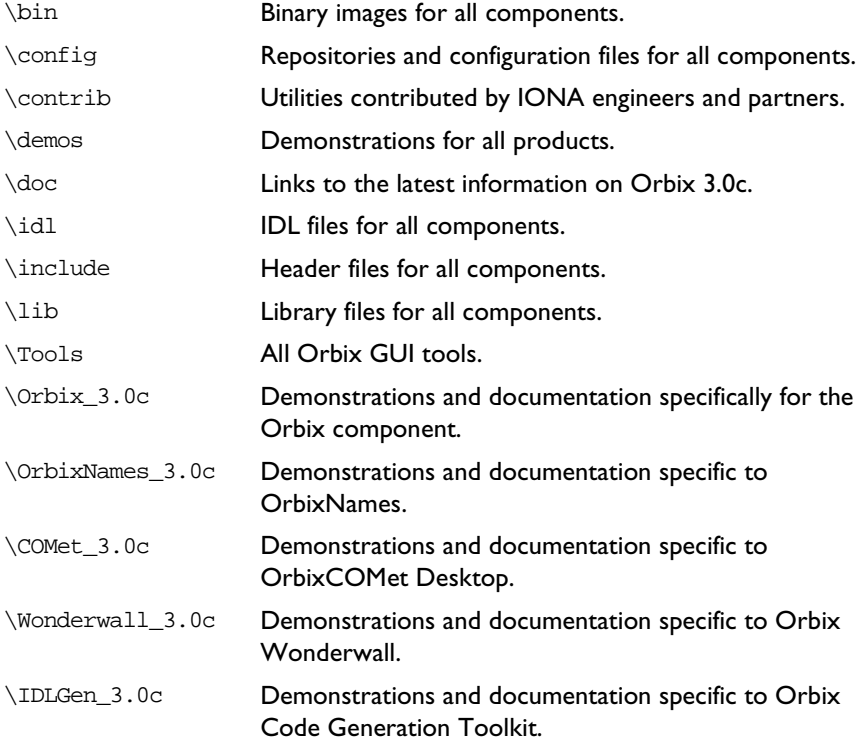

# <span id="page-8-0"></span>**Testing the Installation**

The following directories contain demonstrations specific to the component products:

```
\Orbix_3.0c\demos
\OrbixNames_3.0c\demos
\COMet_3.0c\demos
\Wonderwall_3.0c\demos
\IDLGen_3.0c
```
You can compile and run these applications to check your installation. Refer to the individual readme files for more details.

The \demos applications applying to all products are documented in HTML files. Refer to \demos\index.html for details of how to build and run these demonstration applications.

# **For Further Information**

If you require further technical assistance in using this product, please contact support@iona.com.